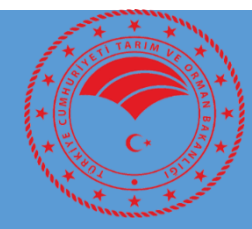

# **TARIMSAL YAYIM VE DANIŞMANLIK SİSTEMİ (TYDBİS) YETKİ BELGESİ BAŞVURU İŞLEMLERİ KILAVUZU**

# **İÇİNDEKİLER**

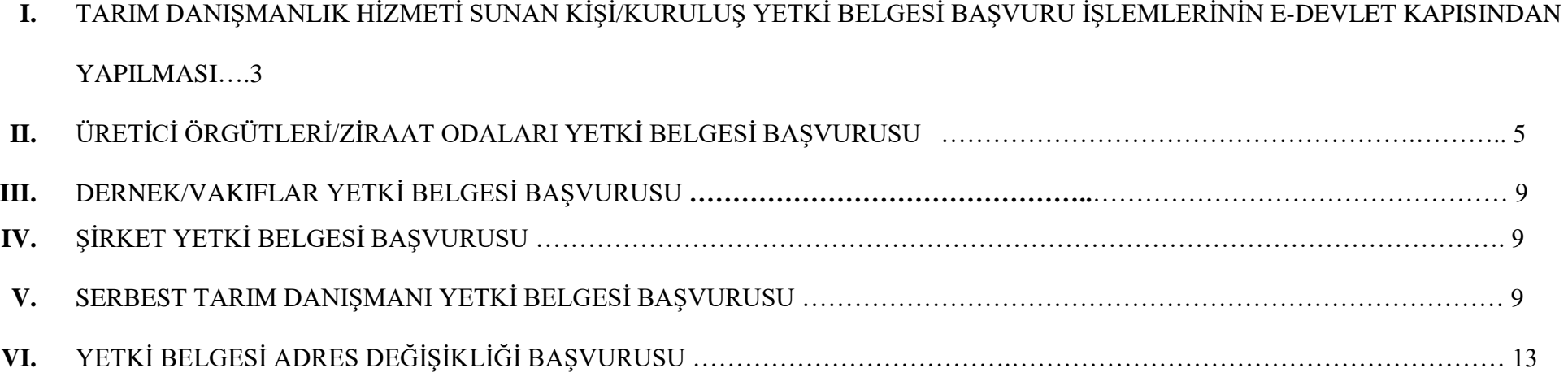

# **I. TARIM DANIŞMANLIK HİZMETİ SUNAN KİŞİ/KURULUŞ YETKİ BELGESİ BAŞVURU İŞLEMLERİNİN E-DEVLET KAPISINDAN YAPILMASI**

Yetki belgesi talebi ile ilgili tüm başvurular e-Devlet üzerinden yapılır. Bu başvurular İl Tarım ve Orman Müdürlüğü tarafından Tarımsal Yayım ve Danışmanlık Bilgi Sistemi (TYDBİS) üzerinden değerlendirilerek, yetki belgesi düzenlenmek üzere Bakanlık Eğitim ve Yayın Dairesi Başkanlığına gönderilir. Yetki belgesi başvurularında ilgili kurumun servis sağlayıcılarından yüklenemeyen ve İl Tarım ve Orman Müdürlüğü tarafından istenilen evrakların asıllarının il müdürlüğüne 15 gün içerisinde teslim edilmesi gerekmektedir.

Tarımsal Danışmanlık hizmeti sunan kişi/kuruluşların başvuru işlemlerini yapabilmeleri için [https://tydbis.tarimorman.gov.tr](https://tydbis.tarimorman.gov.tr/) linkini kullanmaları gerekmektedir. Linke tıklandığında karşılarına **Ekran-1** gelmektedir. Bu ekranda "Tarımsal Danışmanlık Yetki Belgesi Başvurusu" işleminin karşısındaki **"BAŞVUR"** butonu tıklanarak e-devlet kapısında **Kimlik Doğrulama Sistemine** yönlendirilmektedir. **(Ekran -2)**

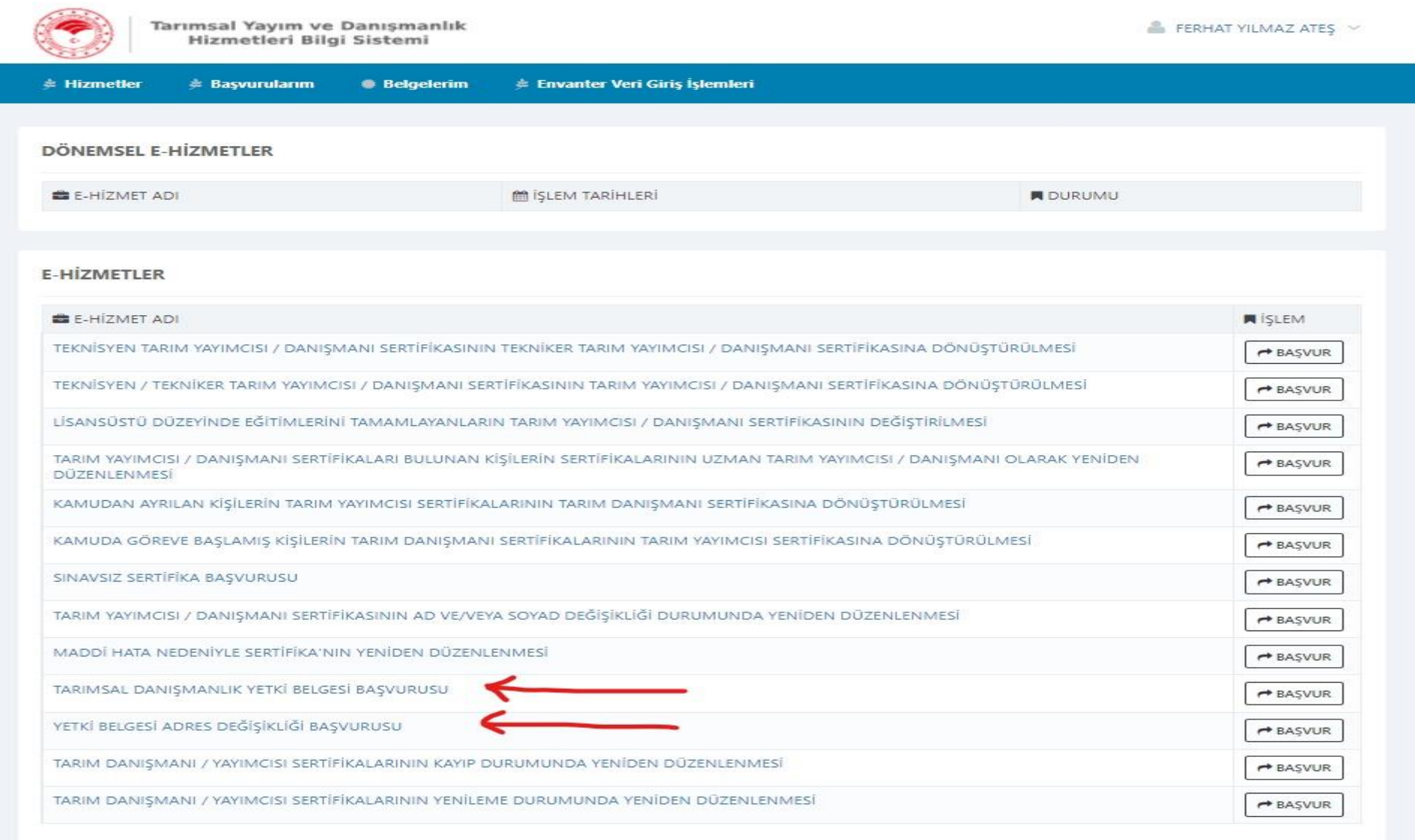

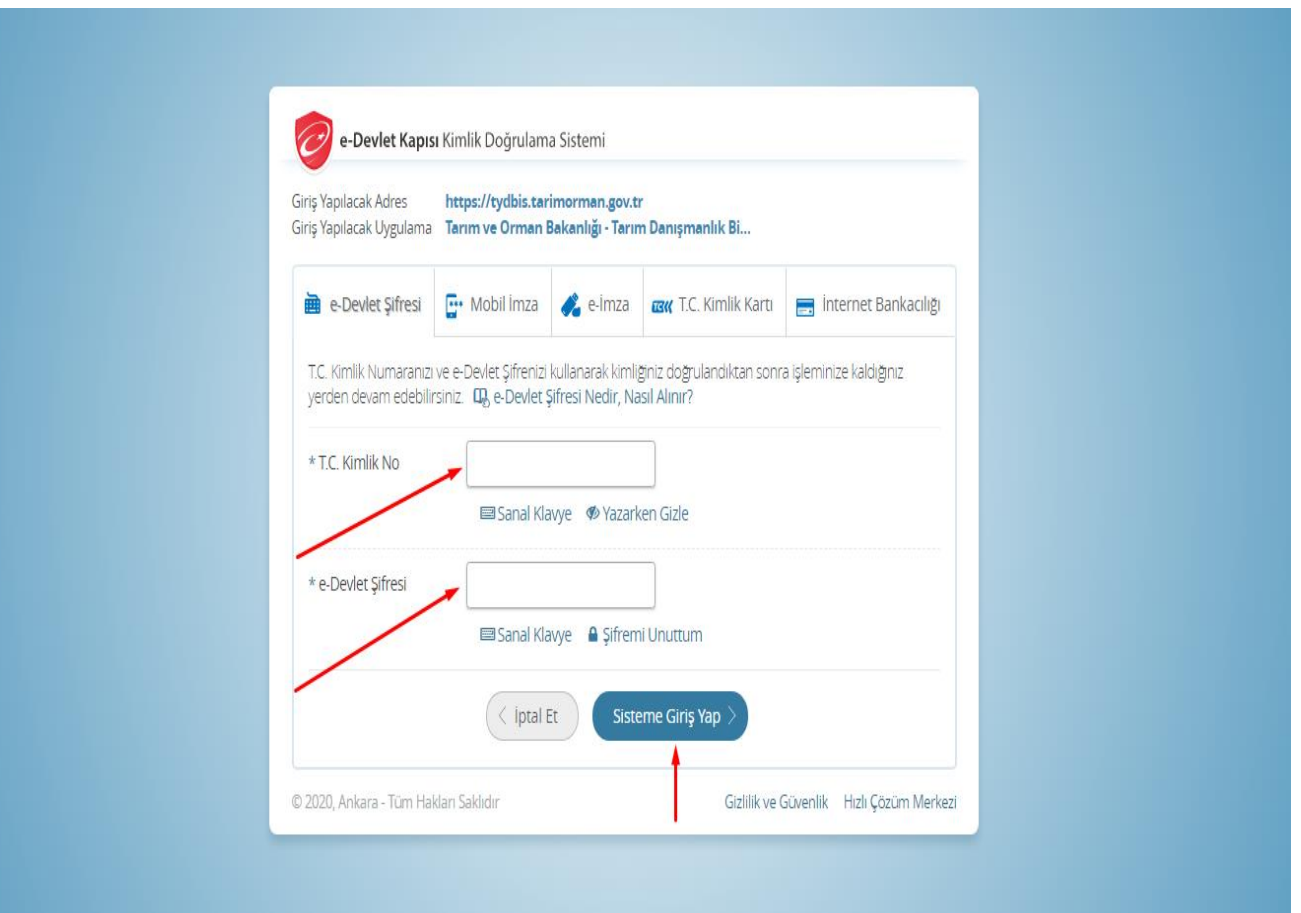

**Ekran- 2**'de TC Kimlik No ve e-Devlet Şifresi ile girilerek **Tarımsal Yayım ve Danışmanlık Hizmetleri Bilgi Sistemi (TYDBİS)** sayfası açılmaktadır.

## **II. ÜRETİCİ ÖRGÜTLERİ/ZİRAAT ODALARI YETKİ BELGESİ BAŞVURUSU**

Üretici Örgütü/Ziraat Odası başkanı Ekran 3, 4 ve 5'te görüldüğü gibi istenilen bilgilerin girişini yaptıktan sonra Ekran-5'te görüldüğü gibi tüm bilgilerin doğruluğunu ve hizmetlerin gereğinin yerine getirileceği kabul ve beyan edilerek tıklanıp **"Kaydet"** butonu ile başvuru gerçekleşir. Başvuru, e-devlet üzerinden yapıldıktan sonra 15 gün içerisinde sisteme yüklenemeyen belgelerin asılları başvuru yapılan il/ilçe müdürlüğüne götürülmelidir. İl/ilçe müdürlüğü uygun görüş raporu için üretici örgütü/ziraat odasının adresinde kontrole gelir, uygun görüş raporu düzenlenir ve herhangi bir sorun

yoksa onaylanmak ve yetki belgesi düzenlenmek üzere sistem üzerinden Başkanlığa gönderilir. Üretici Örgütü/Ziraat Odasının başkanı Başkanlık onayından sonra [https://tydbis.tarimorman.gov.tr](https://tydbis.tarimorman.gov.tr/) adresinden **"Belgelerim"** bölümünden yetki belgesine ulaşılır. Bazı durumlarda başvuru reddedilebilir ve bununla ilgili açıklama incelenip eksiklikler giderilerek yeniden başvuru yapılabilir, ancak başvurunuzun mevzuata uygun olmaması nedeniyle kesin olarak reddedilmesi durumlarında aynı şartlarda tekrar başvuru yapmanız sonucu değiştirmeyecektir.

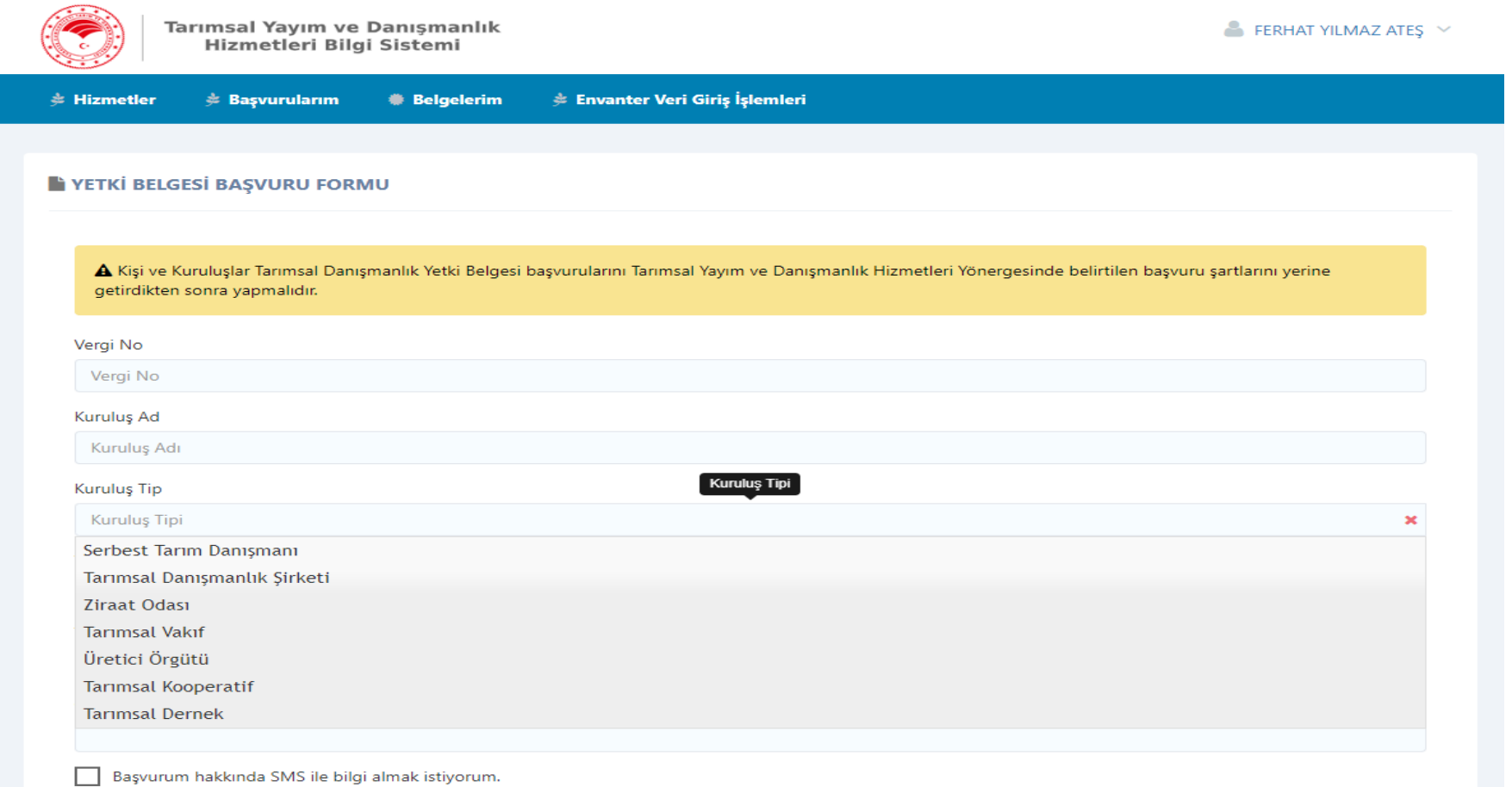

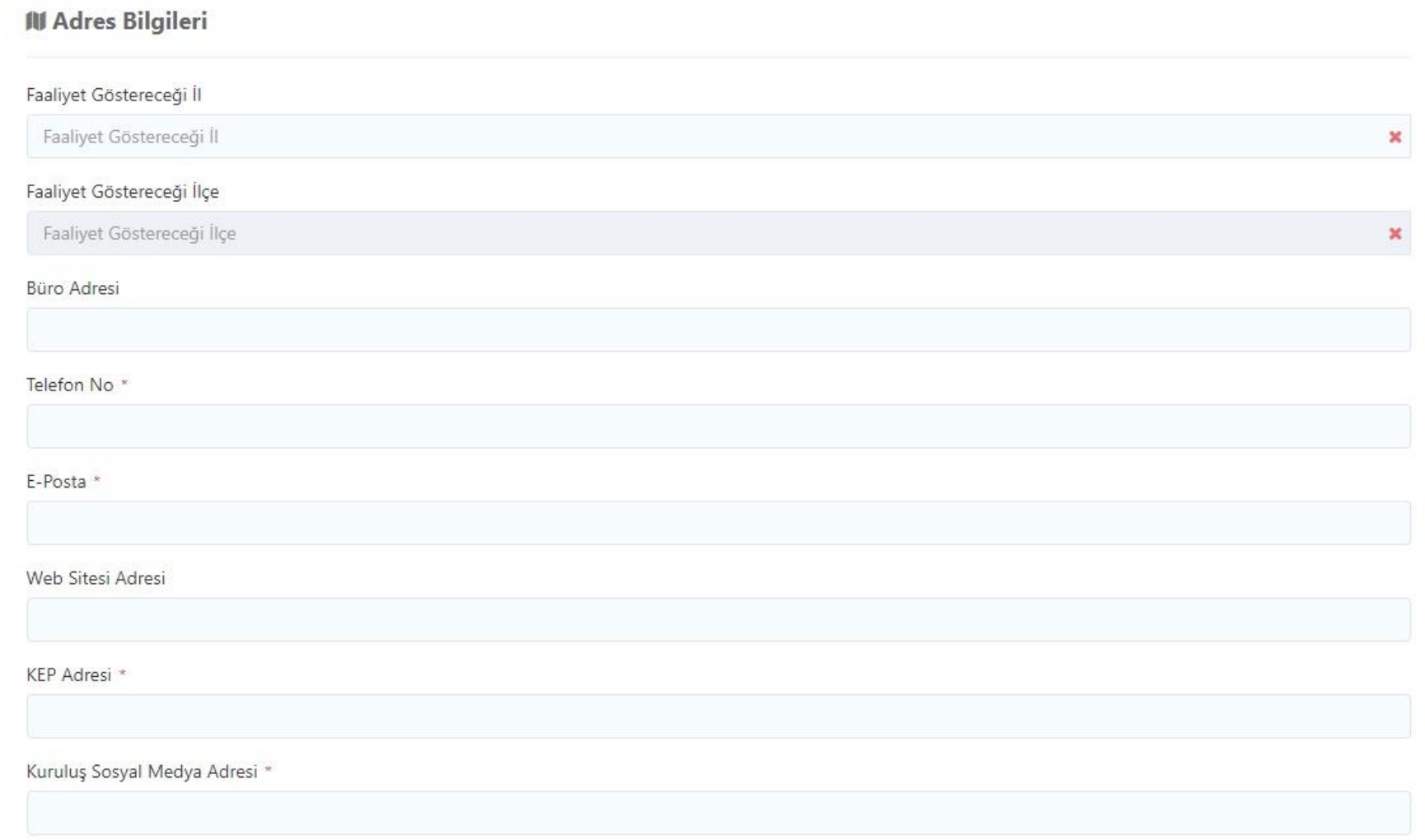

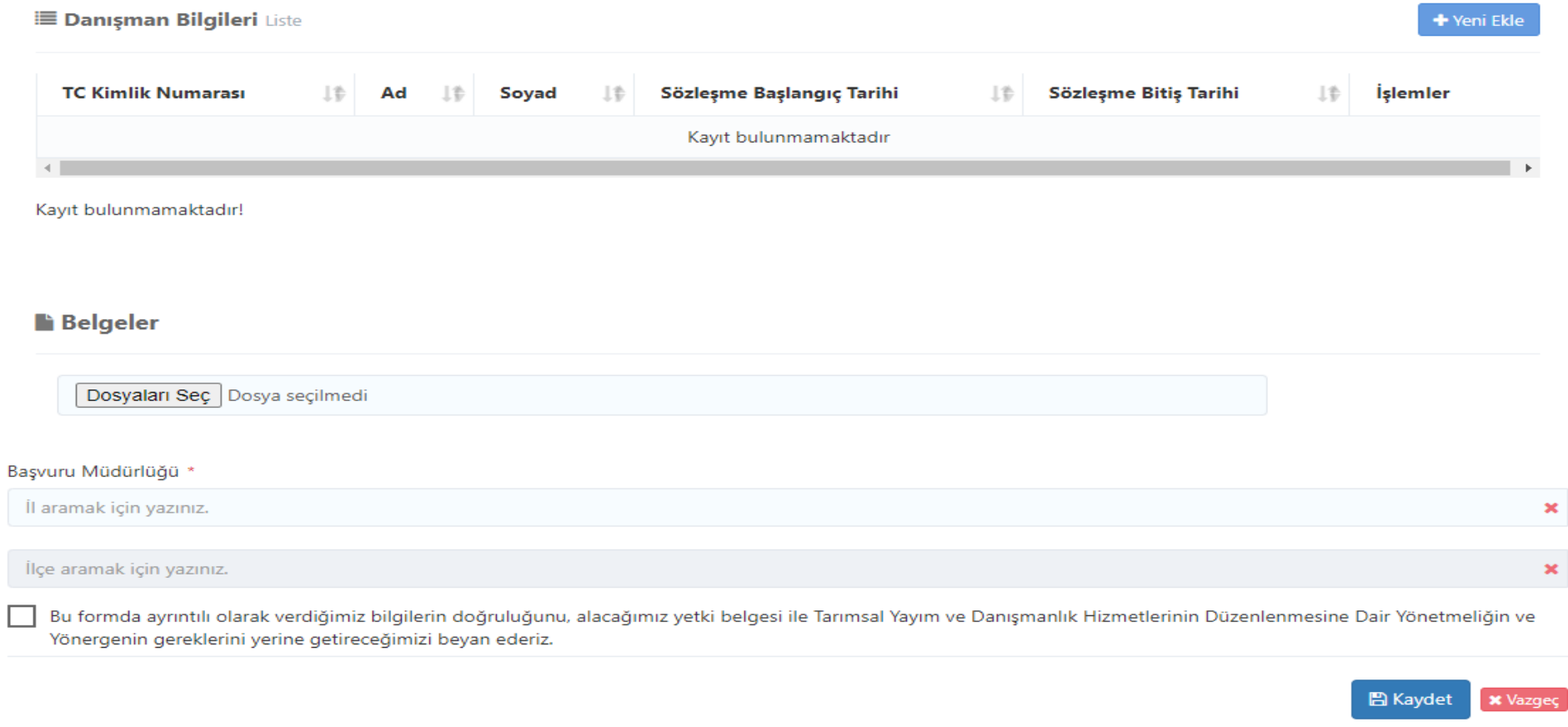

## **III. DERNEK/VAKIFLAR YETKİ BELGESİ BAŞVURUSU**

Dernek/Vakıflar yetki belgesi başvurusunu başkanları yapar. Başvurunun yapılması ve sonuçlanması aynı üretici örgütü/ziraat odalarında anlatıldığı gibi olup; sadece istenen belgeler farklıdır ve hem başvuruyu hem de yetki belgesinin alınması Dernek/Vakıf Başkanı tarafından gerçekleştirilir. Başvuru yaparken kuruluş tipi Dernek/Vakıf olarak seçilmelidir.

## **IV. ŞİRKET YETKİ BELGESİ BAŞVURUSU**

 Şirketlerde yetki belgesi başvurusunu şirket yöneticisi yapar. Başvurunun yapılması ve sonuçlanması aynı üretici örgütü/ziraat odalarında anlatıldığı gibi olup; sadece istenen belgeler farklıdır ve hem başvuruyu hem de yetki belgesinin alınması şirket yöneticisi tarafından gerçekleştirilir. Başvuru yaparken kuruluş tipi Şirket olarak seçilmelidir.

### **V. SERBEST TARIM DANIŞMANI YETKİ BELGESİ BAŞVURUSU**

Serbest tarım danışmanı **Ekran-6, 7 ve 8**'de görüldüğü gibi istenilen bilgilerin girişini yaptıktan sonra **Ekran-8**'de görüldüğü gibi tüm bilgilerin doğruluğunu ve hizmetlerin gereğinin yerine getirileceği kabul ve beyan edilerek tıklanıp **"Kaydet"** butonu ile başvuru gerçekleşir. Başvuru, e-devlet üzerinden yapıldıktan sonra 15 gün içerisinde sisteme yüklenemeyen belgelerin asılları başvuru yapılan il/ilçe müdürlüğüne götürülmelidir. İl/ilçe müdürlüğü uygun görüş raporu için serbest tarım danışmanının bürosuna kontrole gelir, uygun görüş raporu düzenlenir ve herhangi bir sorun yoksa onaylanmak ve yetki belgesi düzenlenmek üzere sistem üzerinden Başkanlığa gönderilir. Serbest tarım danışmanı Başkanlık onayından sonra [https://tydbis.tarimorman.gov.tr](https://tydbis.tarimorman.gov.tr/) adresinden **"Belgelerim"** bölümünden yetki belgesine ulaşılır. Bazı durumlarda başvuru reddedilebilir ve bununla ilgili açıklama incelenip eksiklikler giderilerek yeniden başvuru yapılabilir, ancak başvurunuzun mevzuata uygun olmaması nedeniyle kesin olarak reddedilmesi durumlarında aynı şartlarda tekrar başvuru yapmanız sonucu değiştirmeyecektir.

## YETKİ BELGESİ BAŞVURU FORMU

A Kişi ve Kuruluşlar Tarımsal Danışmanlık Yetki Belgesi başvurularını Tarımsal Danışmanlık Uygulama Esaslarında belirtilen başvuru şartlarını yerine getirdikten sonra yapmalıdır.

 $\pmb{\times}$ 

#### Vergi No

Vergi No

#### Kuruluş Ad

Kuruluş Adı

#### Kuruluş Tip

Serbest Tarım Danışmanı

#### Temsilci Ad Soyad

Temsilci Ad Soyad

#### Temsilci Ad Soyad

Temsilci Ad Soyad

#### Cep Telefon No<sup>\*</sup>

Başvurum hakkında SMS ile bilgi almak istiyorum.

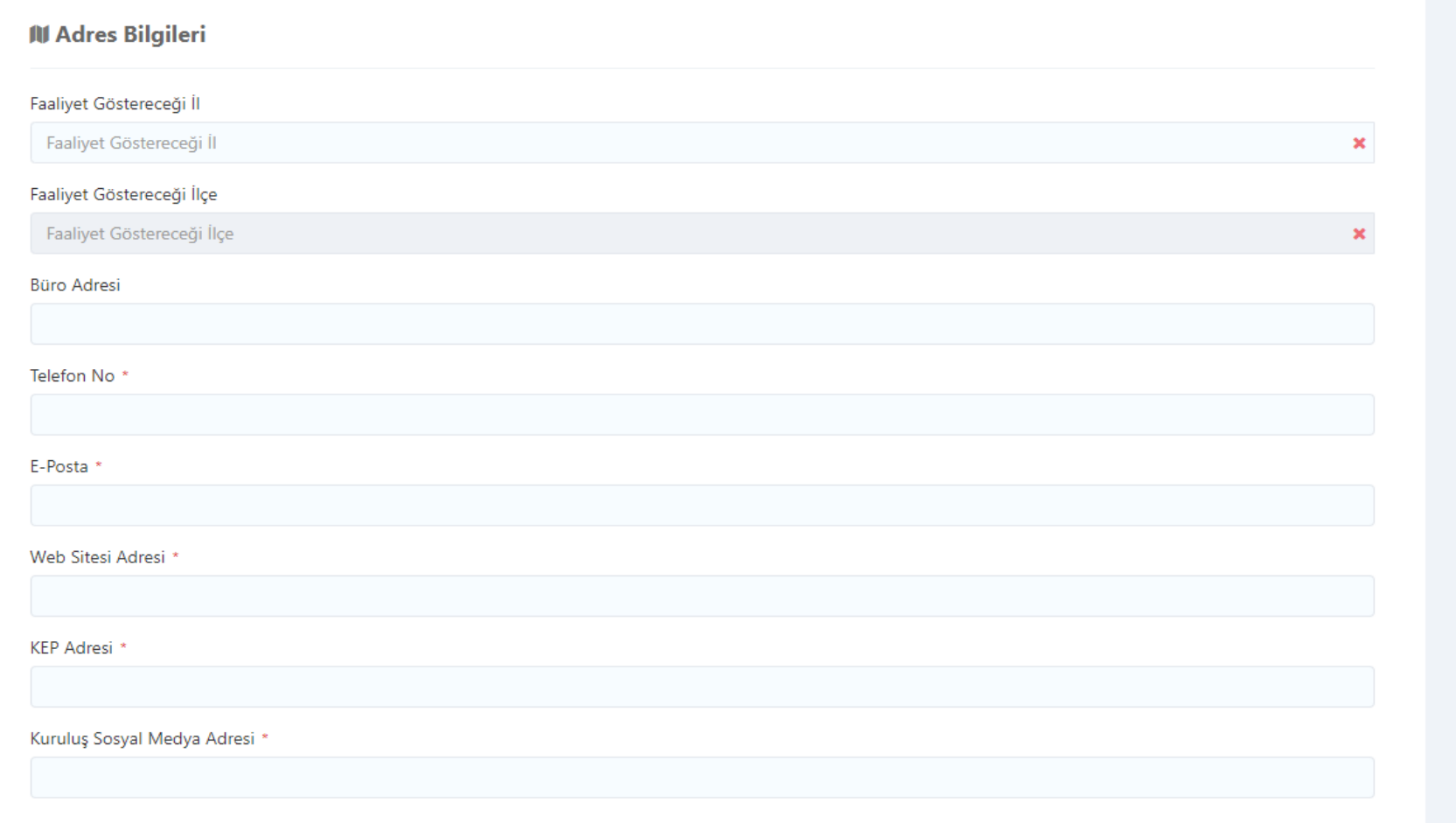

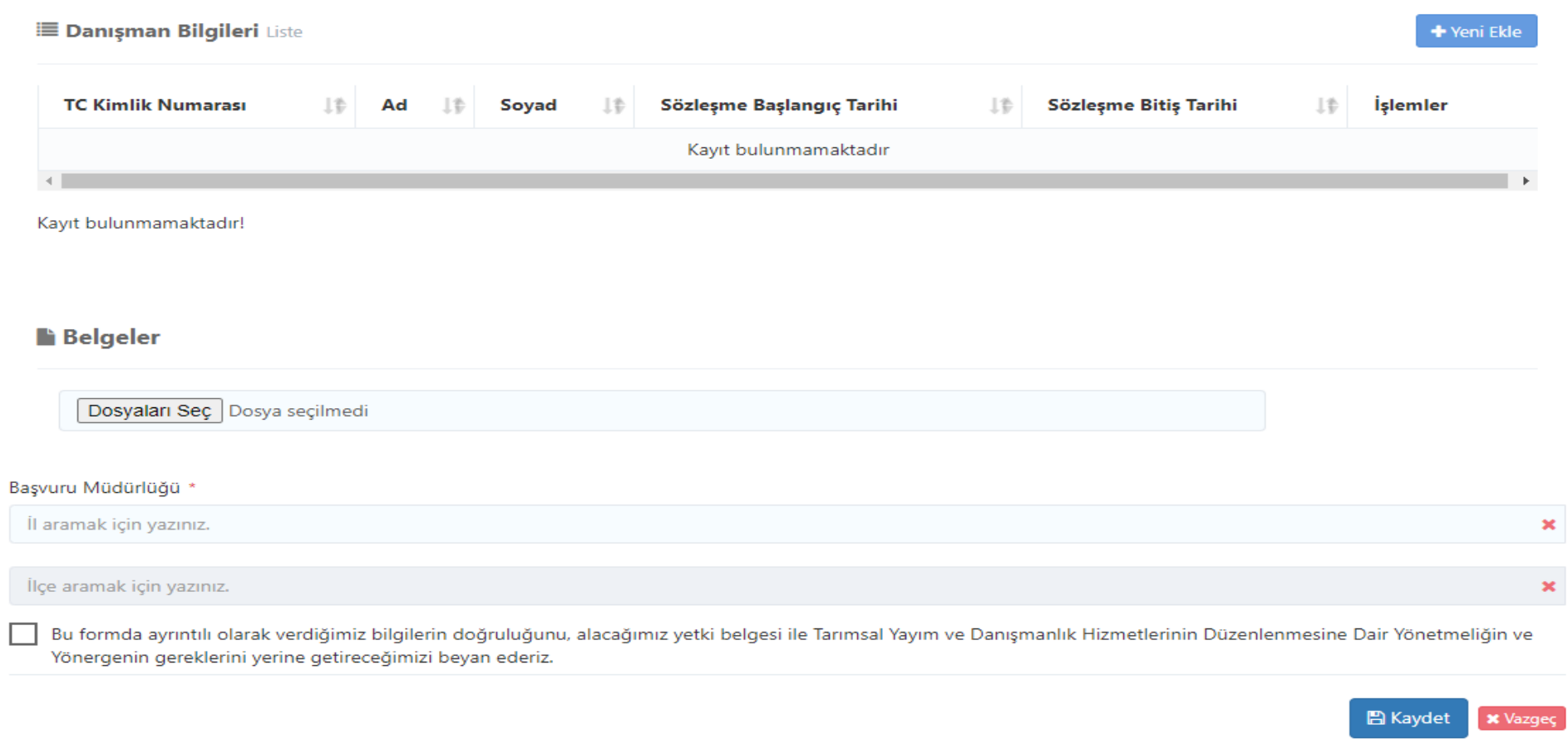

## **VI. YETKİ BELGESİ ADRES DEĞİŞİKLİĞİ BAŞVURUSU**

 Yetki belgesi adres değişikliği yapmak için; üretici örgütü/ziraat odası, dernek/vakıf başkanı, şirketlerde şirket yöneticisi ve serbest tarım danışmanının kendisi aşağıda görülen **Ekran-9**'u doldurarak **"Kaydet"** butonu ile başvurusunu yapar. İl/ilçe müdürlüğü uygun görüş raporu için serbest tarım danışmanının bürosuna kontrole gelir, uygun görüş raporu düzenlenir ve herhangi bir sorun yoksa onaylanmak ve yetki belgesi düzenlenmek üzere sistem üzerinden Başkanlığa gönderilir. Kişi/kuruluş temsilcisi Başkanlık onayından sonra [https://tydbis.tarimorman.gov.tr](https://tydbis.tarimorman.gov.tr/) adresinden **"Belgelerim"** bölümünden yetki belgesine ulaşılır.

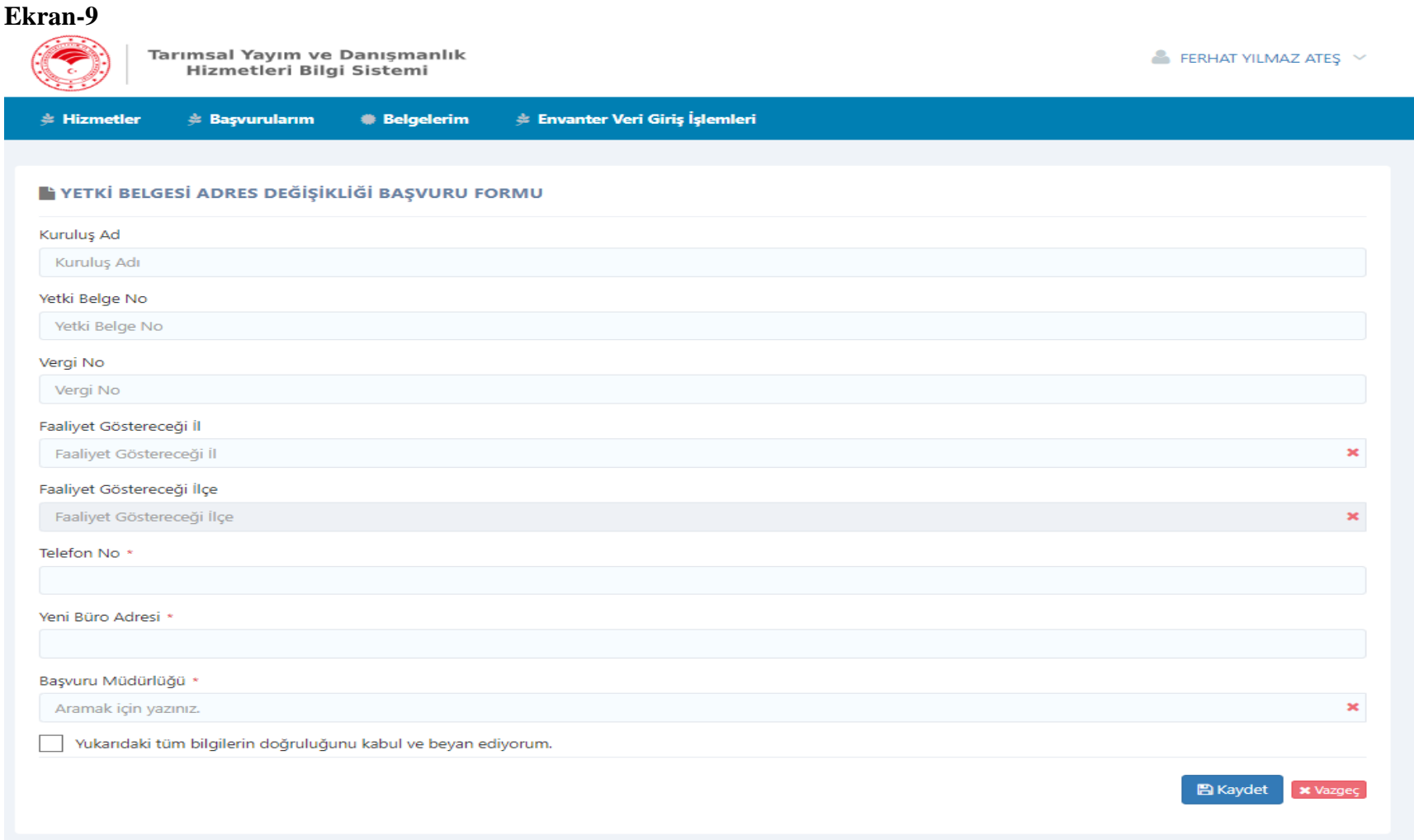